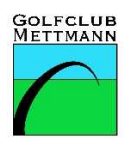

## LOGIN interner Bereich "Mein GCM" auf der Homepage des **Golfclub Mettmann e.V.**

Ab sofort ist es notwendig, sich für den internen Bereich der Homepage "Mein GCM" mit den PCCADDIE online Anmeldedaten anzumelden.

Das ist **derselbe Benutzername** (Ihre Emailadresse) und **Passwort** (von Ihnen vergeben) **wie beim Turniermodul.** 

Falls Sie sich schon einmal angemeldet hatten, aber Ihr Passwort nicht mehr wissen,

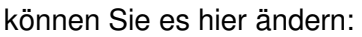

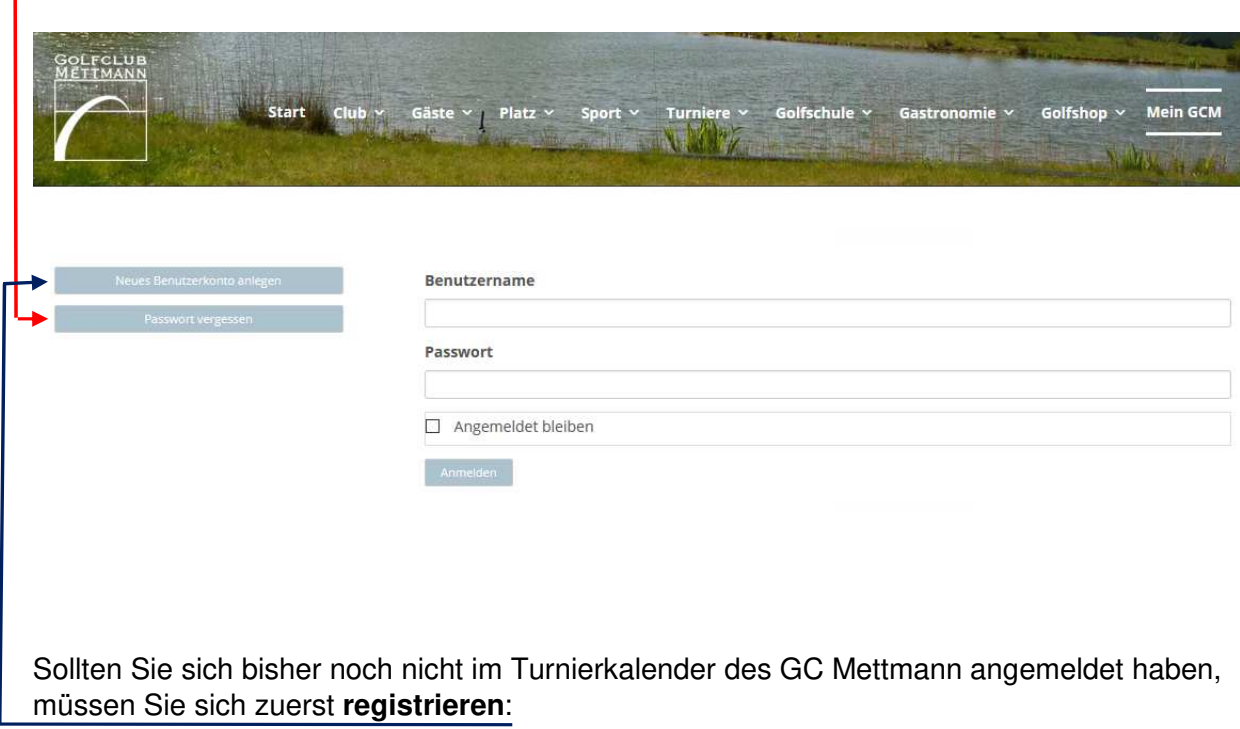

(Die Angabe Ihrer persönlichen Daten ist notwendig, da das System Sie anhand dieser als Mitglied im GC Mettmann identifiziert.)

## Neue Seite öffnet sich:

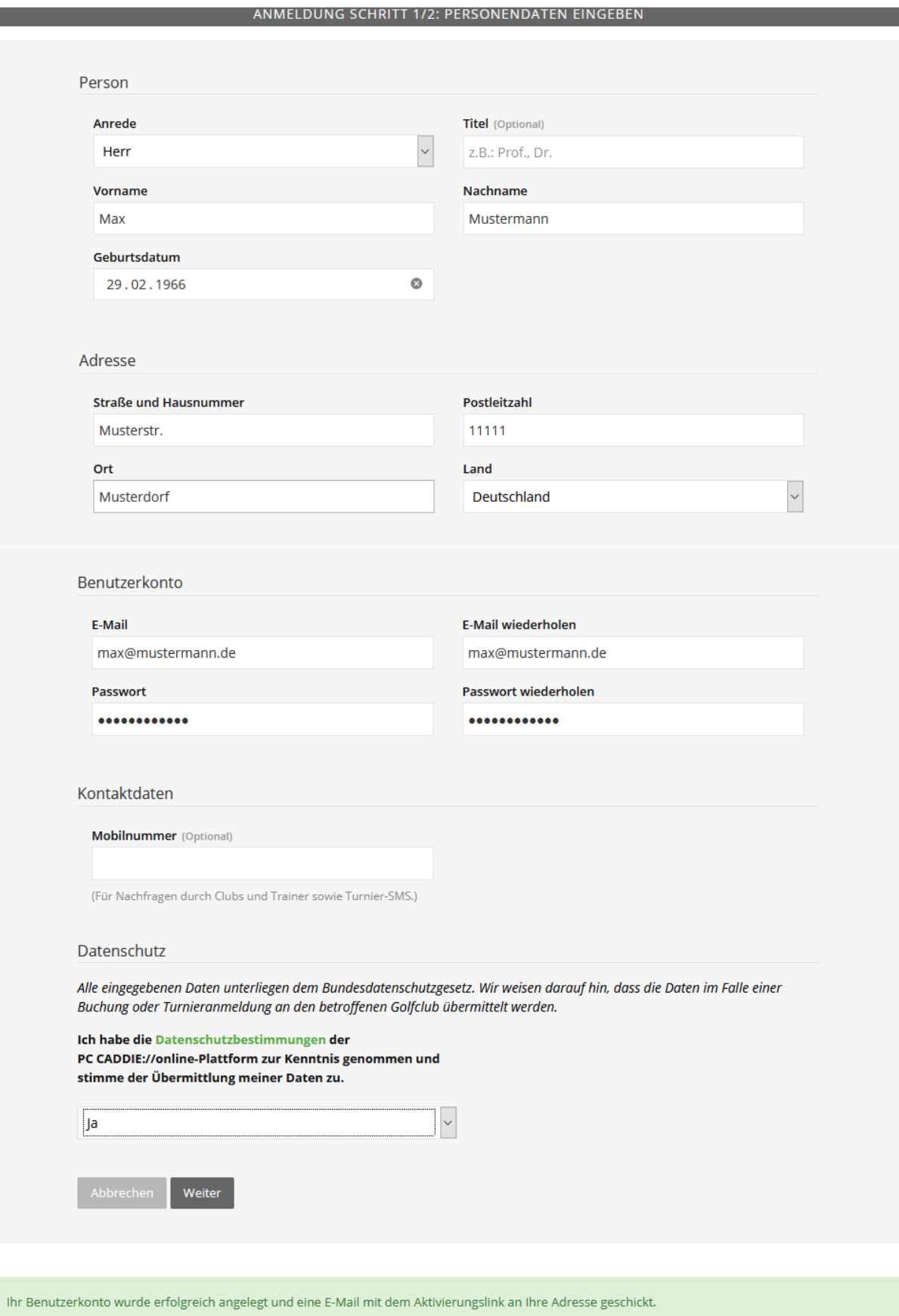

**Contract Contract Contract Contract** 

Sie erhalten daraufhin eine Email. Bitte den **Aktivierungslink** anklicken.

Damit ist die Registrierung abgeschlossen.

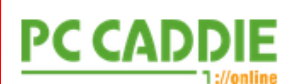

Golfclub Mettmann e.V. - Online-Registrierung

Sehr geehrte

um Ihre Online-Registrierung abzuschließen, verwenden Sie bitte diesen Aktivierungslink:

https://www.pccaddie.net/clubs/0494484/app.php?cat=register&sub=confirm& confirm=user%3Aregister%7C5XER7BYO%7C640682%7C6bb23d2892300671a200997844d525f8

Achten Sie bitte darauf, dass die Adresse vollständig übernommen wird.

https://www.pccaddie.net/clubs/0494484/app.php?cat=register&sub=confirm& confirm=user%3Aregister%7C5XER7BY0%7C640682%7C6bb23d2892300671a200997844d525f8

Mit freundlichen Grüßen, Ihr PC CADDIE://online - Support.